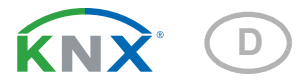

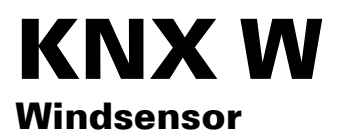

# Technische Daten und Installationshinweise

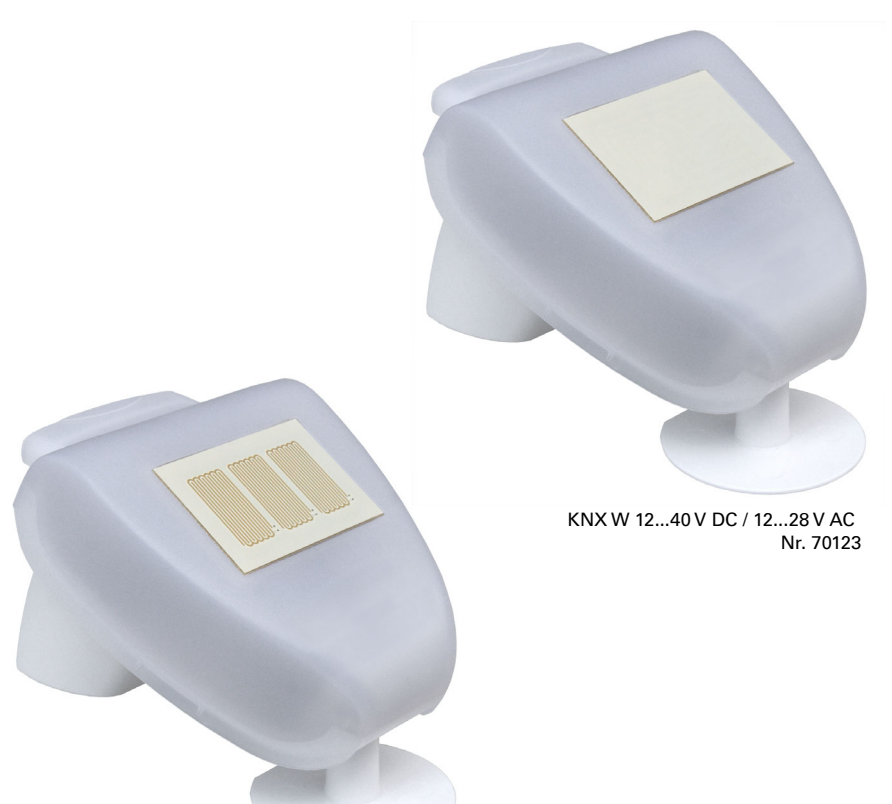

KNX W 230 V Nr. 70122

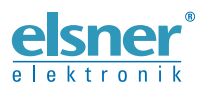

Elsner Elektronik GmbH Steuerungs- und Automatisierungstechnik

Sohlengrund 16<br>75395 Ostelsheim

75395 Ostelsheim Tel. +49 (0) 70 33 / 30 945-0 info@elsner-elektronik.de Fax +49 (0) 70 33 / 30 945-20 www.elsner-elektronik.de

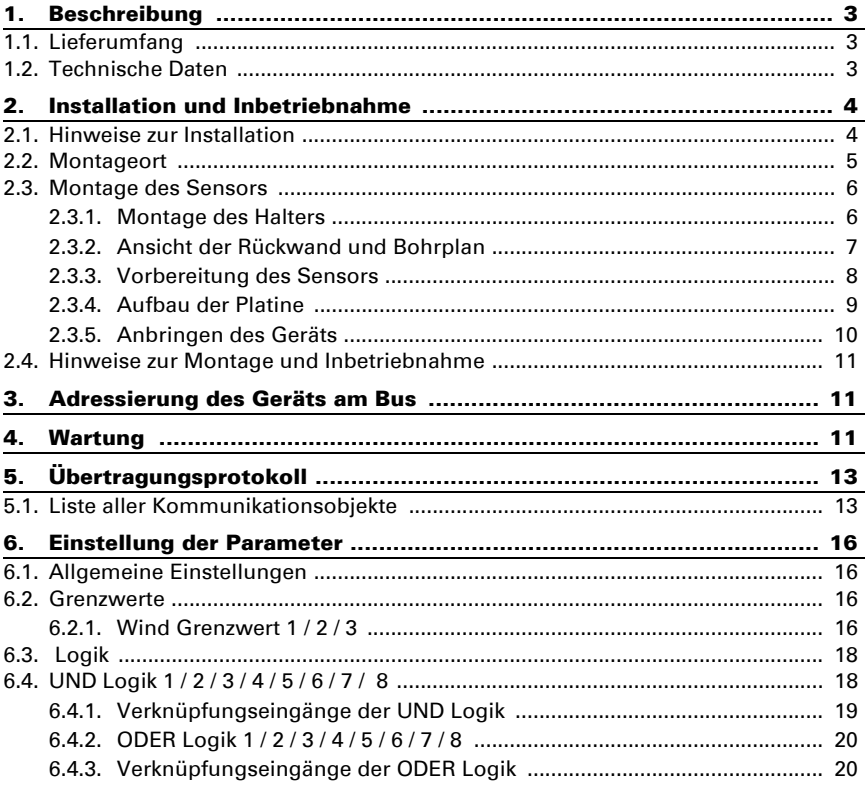

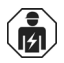

Installation, Prüfung, Inbetriebnahme und Fehlerbehebung des Geräts dürfen nur von einer Elektrofachkraft (lt. VDE 0100) durchgeführt werden.

Dieses Handbuch unterliegt Änderungen und wird an neuere Software-Versionen angepasst. Den Änderungsstand (Software-Version und Datum) finden Sie in der Fußzeile des Inhaltsverzeichnis.

Wenn Sie ein Gerät mit einer neueren Software-Version haben, schauen Sie bitte auf www.elsner-elektronik.de im Menübereich "Service", ob eine aktuellere Handbuch-Version verfügbar ist.

## Zeichenerklärungen für dieses Handbuch

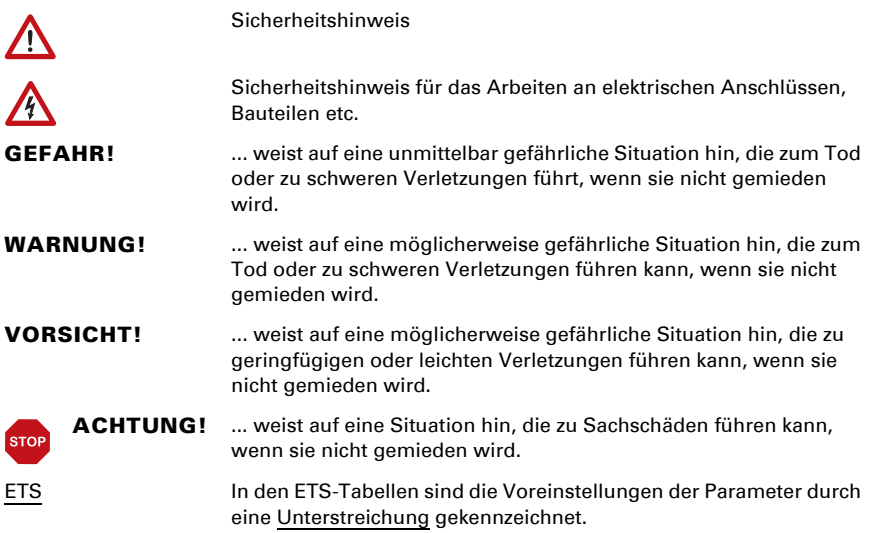

# <span id="page-4-0"></span>1. Beschreibung

Der Windsensor KNX W erfasst elektronisch die Windgeschwindigkeit und übergibt den Wert an das KNX-System. Zur Verfügung stehen drei Schaltausgänge mit einstellbaren Grenzwerten sowie zusätzliche UND- und ODER-Logik-Verknüpfungen. Sensorik, Auswerteelektronik und Bus-Koppler sind in einem kompakten Gehäuse untergebracht.

### *Funktionen:*

- Windmessung: Die Windstärkemessung erfolgt elektronisch und somit geräuschlos und zuverlässig, auch bei Hagel, Schnee und Minustemperaturen. Auch Luftverwirbelungen und aufsteigende Winde im Bereich des Sensors werden erfasst
- 3 Grenzwerte einstellbar per Parameter oder über Kommunikationsobjekte
- 8 UND- und 8 ODER-Logik-Gatter mit je 4 Eingängen. Als Eingänge für die Logik-Gatter können sämtliche Schalt-Ereignisse sowie 8 Logikeingänge (in Form von Kommunikationsobjekten) genutzt werden. Der Ausgang jedes Gatters kann wahlweise als 1 Bit oder 2 x 8 Bit konfiguriert werden.

Die Konfiguration erfolgt mit der KNX-Software ETS. Die Produktdatei steht auf der Homepage von Elsner Elektronik unter www.elsner-elektronik.de im Menübereich "Service" zum Download bereit.

# <span id="page-4-1"></span>1.1. Lieferumfang

- Sensor mit kombinierter Wand-/Masthalterung
- 2x Edelstahl-Montageband für Mastmontage

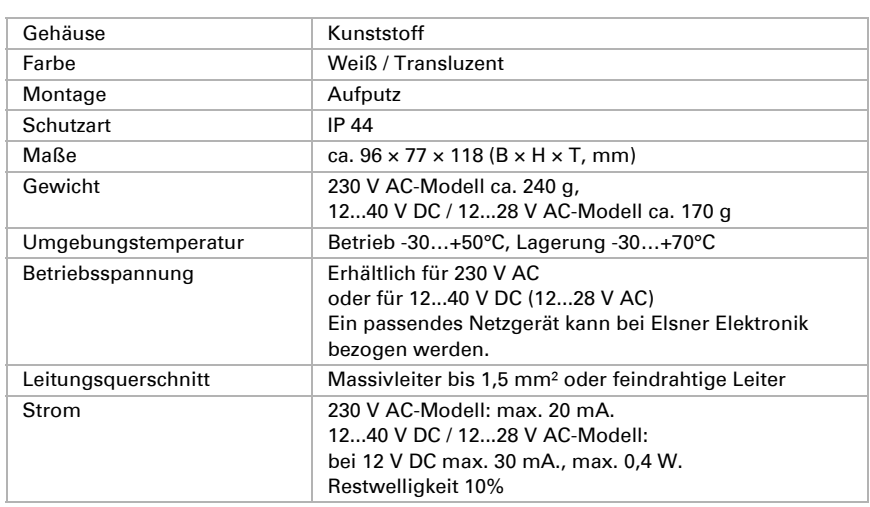

# <span id="page-4-2"></span>1.2. Technische Daten

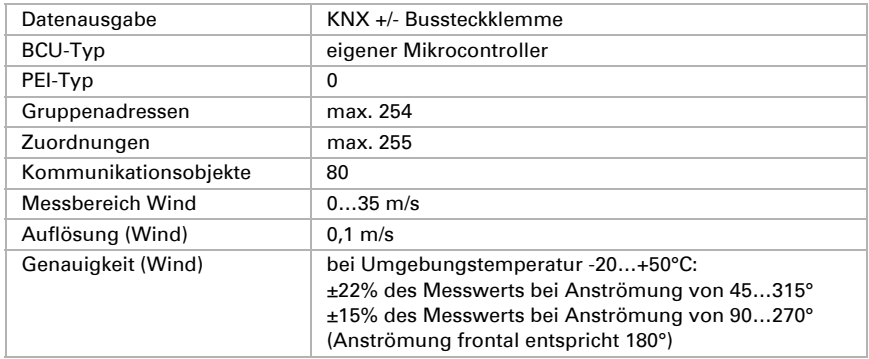

Das Produkt ist konform mit den Bestimmungen der EU-Richtlinien.

# <span id="page-5-0"></span>2. Installation und Inbetriebnahme

## <span id="page-5-1"></span>2.1. Hinweise zur Installation

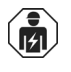

Installation, Prüfung, Inbetriebnahme und Fehlerbehebung des Geräts dürfen nur von einer Elektrofachkraft (lt. VDE 0100) durchgeführt werden.

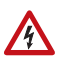

### GEFAHR!

Lebensgefahr durch elektrische Spannung (Netzspannung)! Im Innern des Geräts befinden sich ungeschützte spannungsführende Bauteile.

- Die VDE-Bestimmungen beachten.
- Alle zu montierenden Leitungen spannungslos schalten und Sicherheitsvorkehrungen gegen unbeabsichtigtes Einschalten treffen.
- Das Gerät bei Beschädigung nicht in Betrieb nehmen.
- Das Gerät bzw. die Anlage außer Betrieb nehmen und gegen unbeabsichtigten Betrieb sichern, wenn anzunehmen ist, dass ein gefahrloser Betrieb nicht mehr gewährleistet ist.

Das Gerät ist ausschließlich für den sachgemäßen Gebrauch bestimmt. Bei jeder unsachgemäßen Änderung oder Nichtbeachten der Bedienungsanleitung erlischt jeglicher Gewährleistungs- oder Garantieanspruch.

Nach dem Auspacken ist das Gerät unverzüglich auf mechanische Beschädigungen zu untersuchen. Wenn ein Transportschaden vorliegt, ist unverzüglich der Lieferant davon in Kenntnis zu setzen.

Das Gerät darf nur als ortsfeste Installation betrieben werden, das heißt nur in montiertem Zustand und nach Abschluss aller Installations- und Inbetriebnahmearbeiten und nur im dafür vorgesehenen Umfeld.

Für Änderungen der Normen und Standards nach Erscheinen der Bedienungsanleitung ist Elsner Elektronik nicht haftbar.

# <span id="page-6-0"></span>2.2. Montageort

Wählen Sie eine Montageposition am Gebäude, wo Wind ungehindert von den Sensoren erfasst werden kann. Um das Gerät herum muss mindestens 60 cm Freiraum belassen werden. Dadurch wird eine korrekte Windmessung ohne Luftverwirbelungen ermöglicht. Zugleich verhindert der Abstand, dass Spritzwasser (abprallende Regentropfen) oder Schnee (Einschneien) die Messung beeinträchtigt. Auch Vogelbiss wird vorgebeugt.

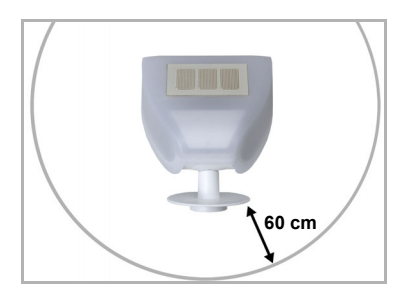

*Abb. 1*

*Der Windsensor muss unterhalb, seitlich, und frontal mindestens 60 cm Abstand zu anderen Elementen (Baukörper, Konstruktionsteile usw.) haben.*

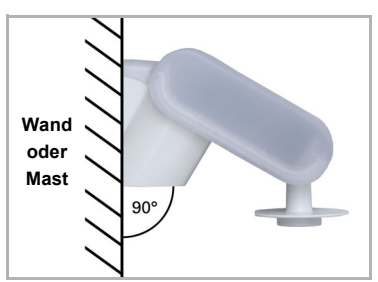

*Abb. 2 Der Windsensor muss an einer senkrechten Wand (bzw. einem Mast) angebracht werden.*

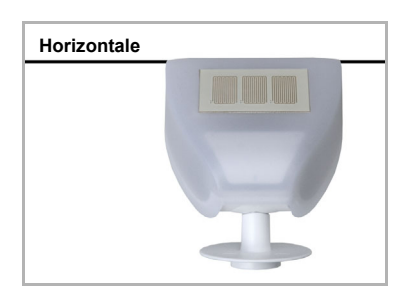

*Abb. 3 Der Windsensor muss in der Querrichtung horizontal (waagerecht) montiert sein.*

## <span id="page-7-0"></span>2.3. Montage des Sensors

### <span id="page-7-1"></span>2.3.1. Montage des Halters

Der Sensor beinhaltet einen kombinierten Wand-/Masthalter, der bei Lieferung mit Klebestreifen an der Gehäuserückseite befestigt ist. Befestigen Sie den Halter senkrecht an Wand oder Mast.

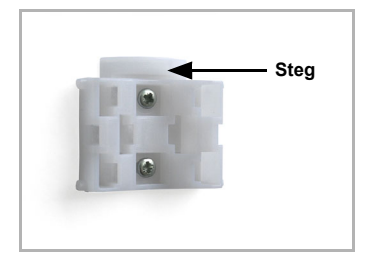

*Abb. 4 Bei Wandmontage: ebene Seite zur Wand, halb-***Steg** *mondförmiger Steg nach oben.*

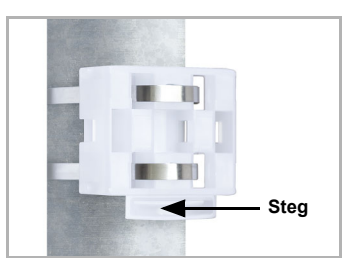

*Abb. 5 Bei Mastmontage: geschwungene Seite zum Mast, Steg nach unten.*

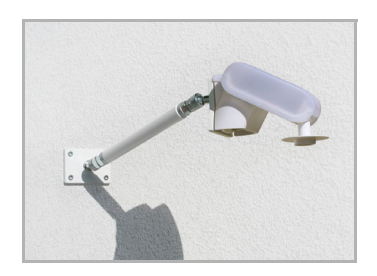

#### *Abb. 6*

*Als ergänzendes, optionales Zubehör sind verschiedene Ausleger für die flexible Wand-, Mastoder Balkenmontage des Sensors bei Elsner Elektronik erhältlich.*

*Beispiel für den Einsatz eines Auslegers: Der Sensor lässt sich durch die Kugelgelenke in die optimale Position drehen.*

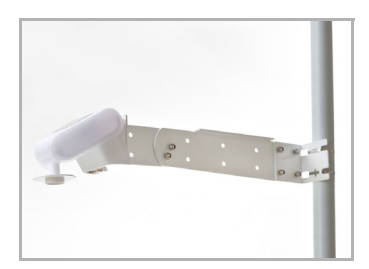

*Abb. 7 Beispiel für den Einsatz eines Auslegers: Montage an einem Mast mit Schneckengewinde-Schellen*

## <span id="page-8-0"></span>2.3.2. Ansicht der Rückwand und Bohrplan

*Abb. 8 a+b Bohrplan.*

*Bemaßung Gehäuserückseite mit Halter, Maße in mm. Technisch bedingte Abweichungen möglich.*

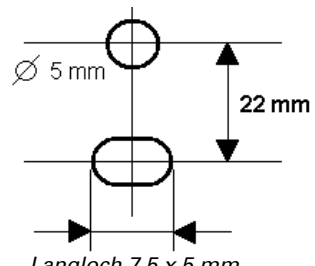

*Langloch 7,5 x 5 mm*

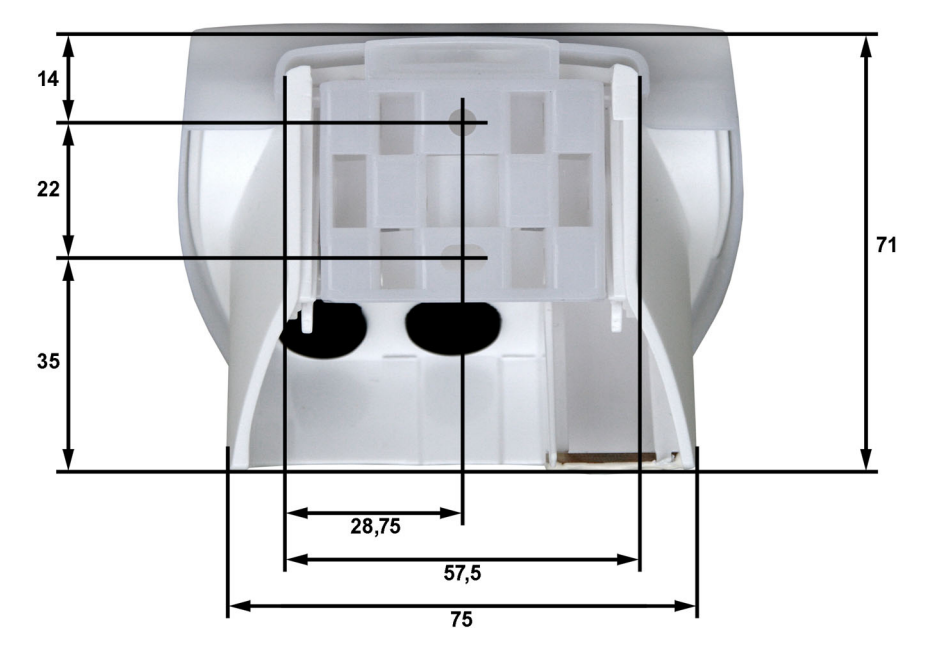

Windsensor KNX W · Stand: 22.07.2019 · Technische Änderungen und Irrtümer vorbehalten.

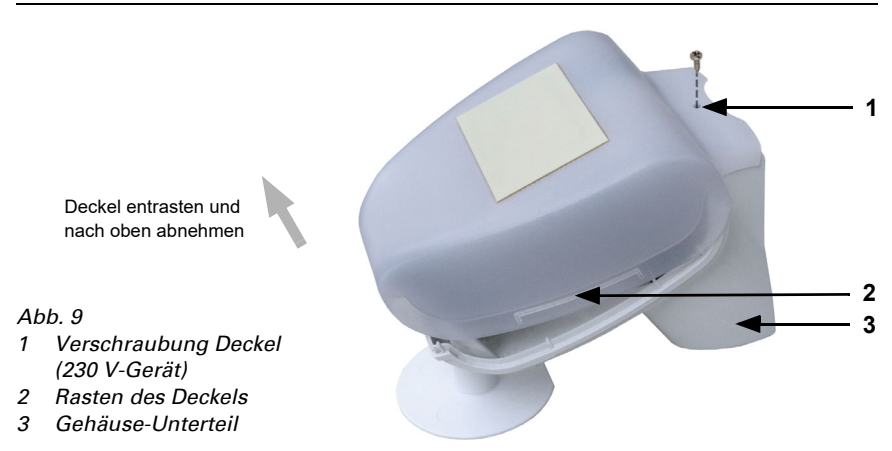

### <span id="page-9-0"></span>2.3.3. Vorbereitung des Sensors

Der Deckel des Sensors ist am unteren Rand rechts und links eingerastet (siehe Abb.). Der Deckel des 230 V-Modells ist zusätzlich oben verschraubt. Nehmen Sie den Deckel ab. Gehen sie sorgfältig vor, um die Kabelverbindung zwischen der Platine im Unterteil und dem Deckel nicht abzureißen (beim 230 V AC-Modell gelötete Kabelverbindung, beim 12...40 V DC / 12...28 V AC-Modell Kabel mit Stecker).

Führen Sie die Kabel für Spannungsversorgung und Busanschluss durch die Gummidichtungen an der Unterseite des Windsensors und schließen Spannung L/N und Bus +/- an die dafür vorgesehenen Klemmen an.

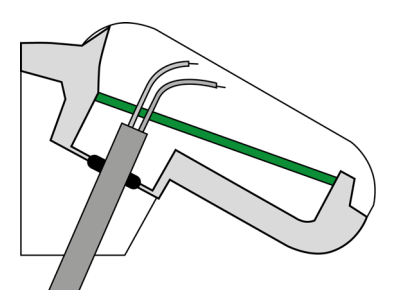

*Abb. 10*

*Setzen Sie den Mantel des Kabels unterhalb der Platine ab und führen Sie nur die Anschlusskabel durch die Öffnungen in der Platine nach oben.*

Beim 12...40 V DC / 12...28 V AC-Gerät muss das Verbindungskabel zwischen Deckel und Platine eingesteckt sein.

### <span id="page-10-0"></span>2.3.4. Aufbau der Platine

### *230 V AC-Modell:*

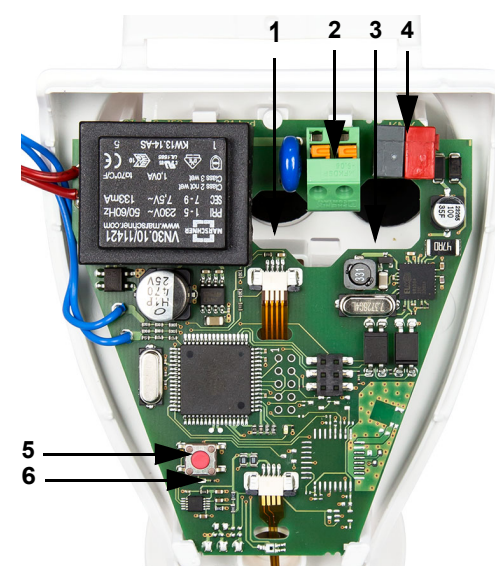

*12...40 V DC / 12...28 V AC-Modell:*

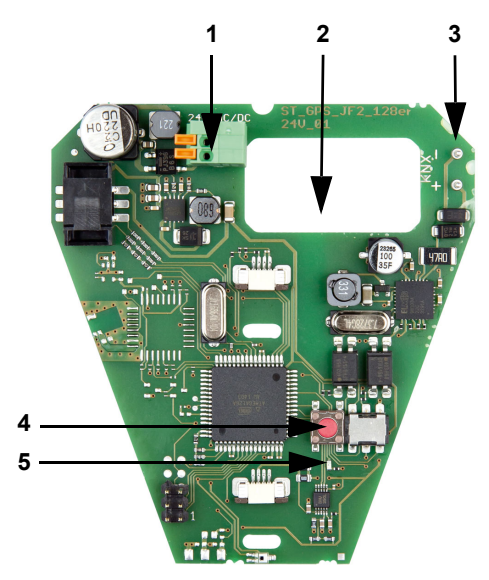

*Abb. 11* 

- *1 Öffnung für Kabel Spannungsversorgung*
- *2 Federkraftklemme Spannungsversorgung (230 V AC), geeignet für Massivleiter bis 1,5 mm² oder feindrahtige Leiter*
- *3 Öffnung für Bus-Leitung*
- *4 KNX-Klemme +/-*
- *5 Programmier-Taster zum Einlernen des Geräts*
- *6 Programmier-LED*

*Abb. 12* 

- *1 Federkraftklemme Spannungsversorgung (12...40 V DC, 12...28 V AC). Für Massivleiter bis 1,5 mm² oder feindrahtige Leiter. Klemmenbelegung polungsunabhängig (+/- oder -/+)*
- *2 Öffnung für Kabel Spannungsversorgung und Bus-Leitung*
- *3 Steckplatz KNX-Klemme +/-*
- *4 Programmier-Taster zum Einlernen des Geräts*
- *5 Programmier-LED*

## <span id="page-11-0"></span>2.3.5. Anbringen des Geräts

Schließen Sie das Gehäuse, indem Sie den Deckel über das Unterteil stülpen. Der Deckel muss rechts und links mit einem deutlichen "Klick" einrasten.

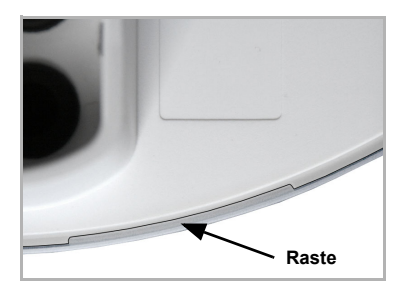

*Abb. 13*

*Prüfen Sie ob Deckel und Unterteil richtig verrastet sind! Die Abbildung zeigt das geschlossene Gehäuse von unten.*

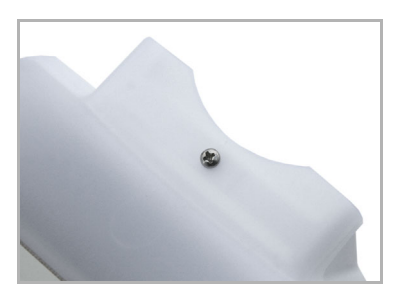

*Abb. 14 Verschrauben Sie beim 230 V-Modell den Deckel mit dem Unterteil, um ein unbefugtes oder versehentliches Öffnen zu verhindern.*

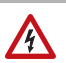

### GEFAHR!

Lebensgefahr durch elektrische Spannung beim 230 V-Gerät!

• Der Deckel muss im Betrieb verschraubt sein.

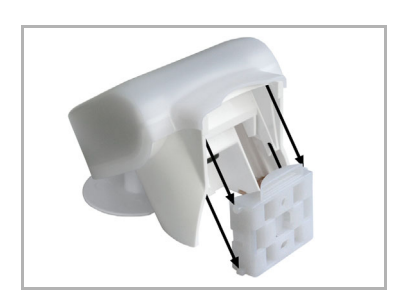

### *Abb. 15*

*Schieben Sie das Gehäuse von oben in den montierten Halter. Die Zapfen des Halters müssen dabei in den Schienen des Gehäuses einrasten.*

Zum Abnehmen lässt sich das Gerät nach oben gegen den Widerstand der Rasten wieder aus dem Halter herausziehen.

# <span id="page-12-0"></span>2.4. Hinweise zur Montage und Inbetriebnahme

Öffnen Sie das Gerät nicht, wenn Wasser (Regen) eindringen kann: Schon wenige Tropfen könnten die Elektronik beschädigen.

Achten Sie auf korrekten Anschluss. Ein Falschanschluss kann zur Zerstörung des Sensors oder mit ihm verbundener elektronischer Geräte führen.

Der Windmesswert und somit auch alle Wind-Schaltausgänge können erst 60 Sekunden nach Anlegen der Versorgungsspannung ausgegeben werden.

Nach dem Anlegen der Hilfsspannung befindet sich das Gerät einige Sekunden lang in der Initialisierungsphase. In dieser Zeit kann keine Information über den Bus empfangen oder gesendet werden.

# <span id="page-12-1"></span>3. Adressierung des Geräts am Bus

Das Gerät wird mit der Bus-Adresse 15.15.250 ausgeliefert. Eine andere Adresse kann in der ETS durch Überschreiben der Adresse 15.15.250 programmiert werden oder über den Programmier-Taster auf der Platine im Gehäuseinnern eingelernt werden.

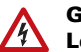

### GEFAHR!

### Lebensgefahr durch elektrische Spannung (Netzspannung)!

- Beim 230 V-Modell darf die Bus-Adressierung über den Programm-Taster nur von einer Elektrofachkraft durchgeführt werden.
- Beim Drücken des Tasters keine Bauteile auf der Platine berühren.

# <span id="page-12-2"></span>4. Wartung

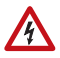

### GEFAHR!

Lebensgefahr durch elektrische Spannung (Netzspannung)! Beim Kontakt mit spannungsführenden Teilen im Gerät (z. B. auch durch einen Wasserstrahl) besteht bei 230 V-Geräten die Gefahr eines Stromschlags.

Verletzungsgefahr durch automatisch bewegte Komponenten! Durch die Automatiksteuerung können Anlagenteile anlaufen und Personen in Gefahr bringen (z. B. fahren Fenster/Markise wenn beim Reingen Regen-/Windalarm ausgelöst wurde).

• Gerät zur Wartung und Reinigung immer vom Strom trennen (z. B. Sicherung ausschalten/entfernen).

Das Gerät sollte regelmäßig zweimal pro Jahr auf Verschmutzung geprüft und bei Bedarf gereinigt werden. Bei starker Verschmutzung kann die Funktion des Sensors eingeschränkt werden.

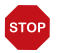

### ACHTUNG

Das Gerät kann beschädigt werden, wenn Wasser in das Gehäuse eindringt.

• Nicht mit Hochdruckreinigern oder Dampfstrahlern reinigen.

# <span id="page-14-0"></span>5. Übertragungsprotokoll

### *Einheiten:*

*Wind in Meter pro Sekunde*

# <span id="page-14-1"></span>5.1. Liste aller Kommunikationsobjekte

### *EIS-Typen:*

- *1 Schalten 1/0*
- *5 Gleitkomma-Wert*
- *6 8 Bit Wert*

### *Abkürzungen Flags:*

- *K Kommunikation*
- *L Lesen*
- *S Schreiben*
- *Ü Übertragen*

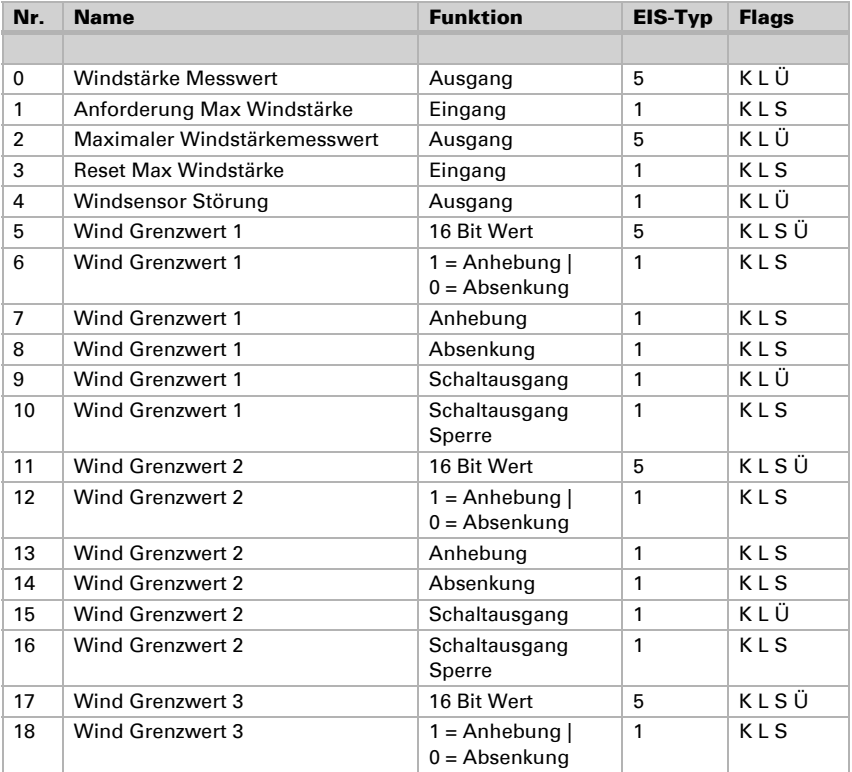

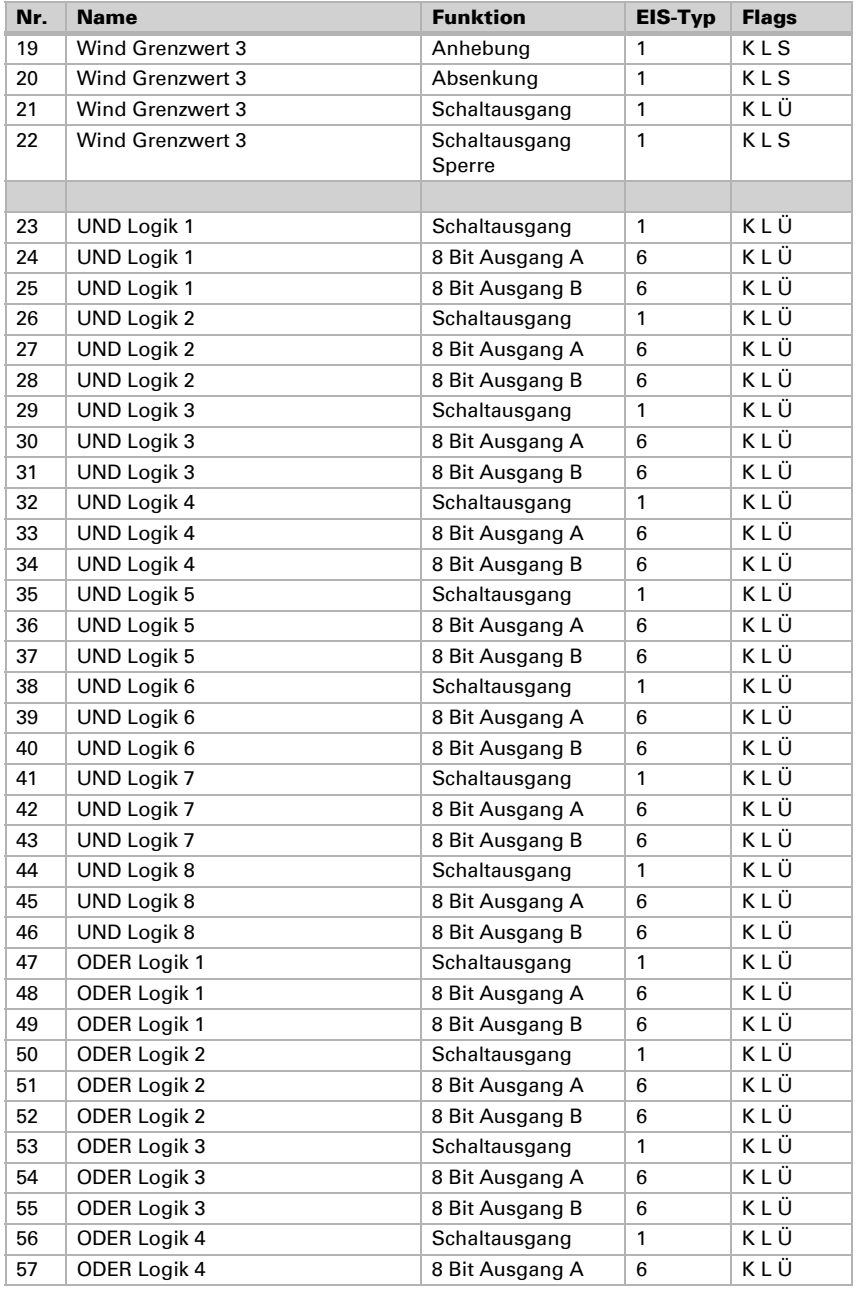

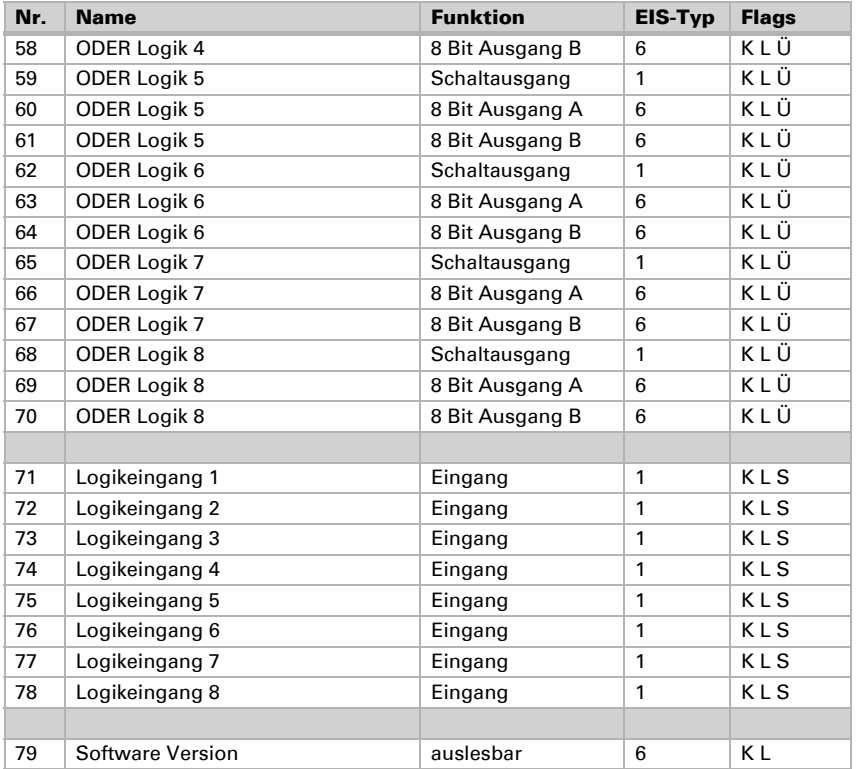

# <span id="page-17-0"></span>6. Einstellung der Parameter

## <span id="page-17-1"></span>6.1. Allgemeine Einstellungen

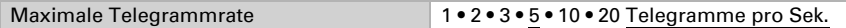

### *Windstärke*

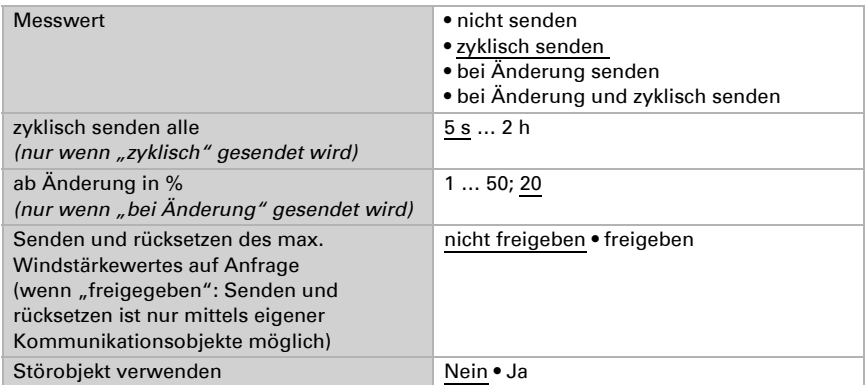

# <span id="page-17-2"></span>6.2. Grenzwerte

Windstärke

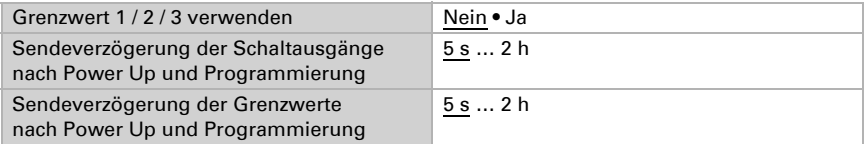

## <span id="page-17-3"></span>6.2.1. Wind Grenzwert 1 / 2 / 3

#### *Grenzwert*

Grenzwertvorgabe per Parameter • Kommunikationsobjekt

#### *Wenn "Grenzwertvorgabe per Parameter" gewählt wurde:*

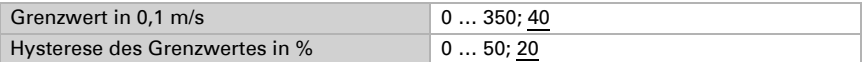

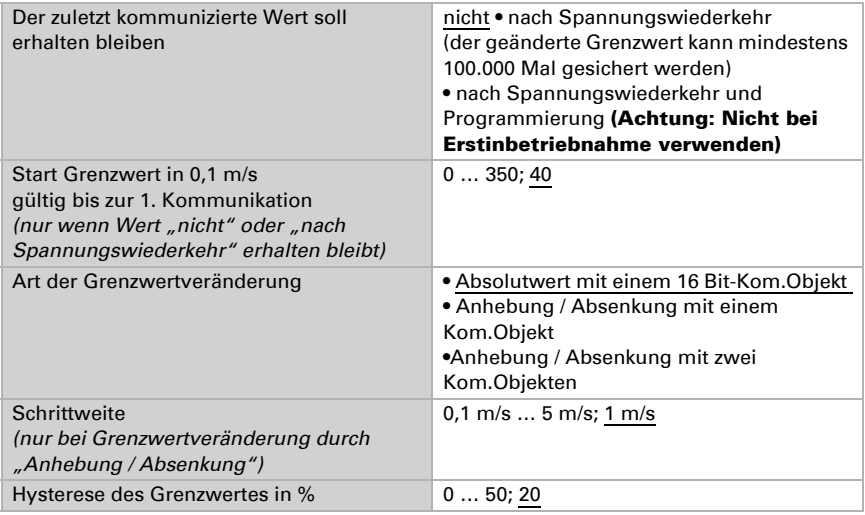

### *Wenn "Grenzwertvorgabe per Kommunikationsobjekt" gewählt wurde:*

#### *Schaltausgang*

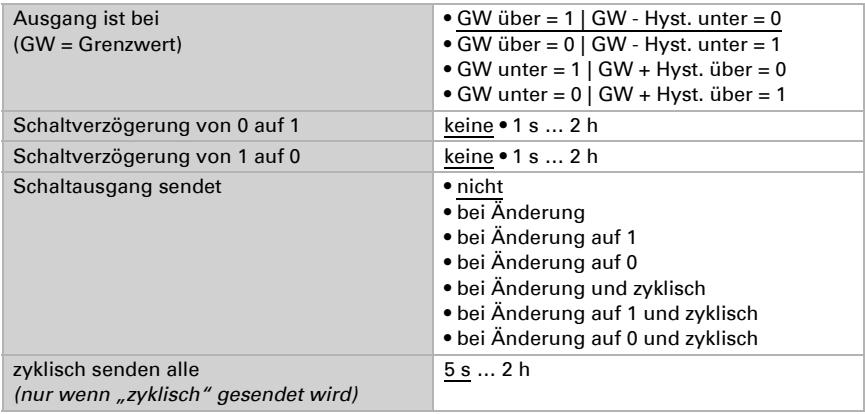

#### *Sperrung*

Der Abschnitt "Sperrung" erscheint nur wenn "Schaltausgang sendet bei Änderung" gewählt wurde.

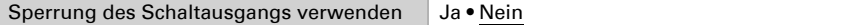

Wenn die Sperrung des Schaltausgangs verwendet wird:

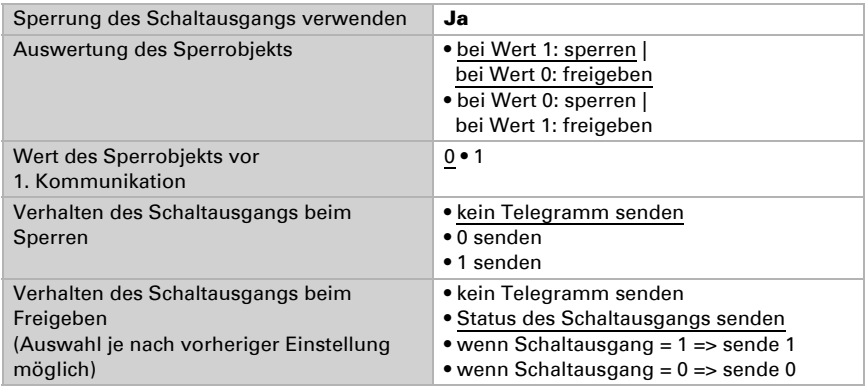

# <span id="page-19-0"></span>6.3. Logik

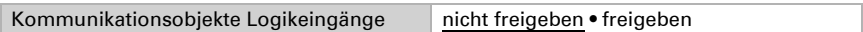

### *UND Logik*

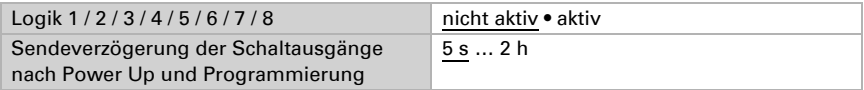

### *ODER Logik*

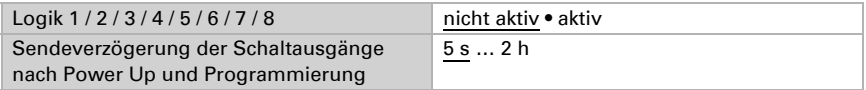

# <span id="page-19-1"></span>6.4. UND Logik 1 / 2 / 3 / 4 / 5 / 6 / 7 / 8

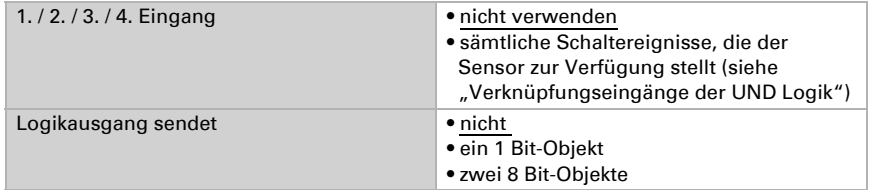

### Logikausgang sendet "ein 1 Bit-Objekt":

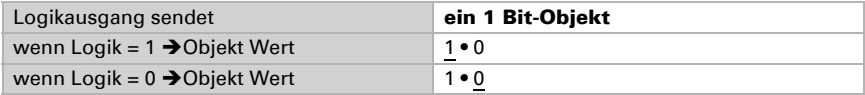

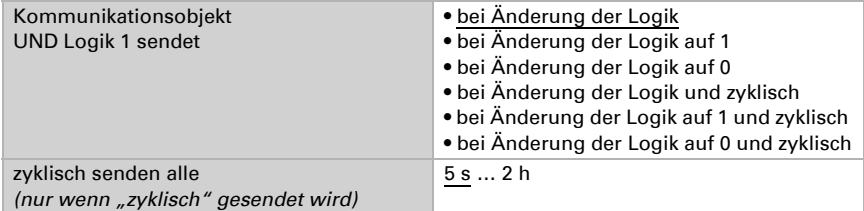

### Logikausgang sendet "zwei 8 Bit-Objekte":

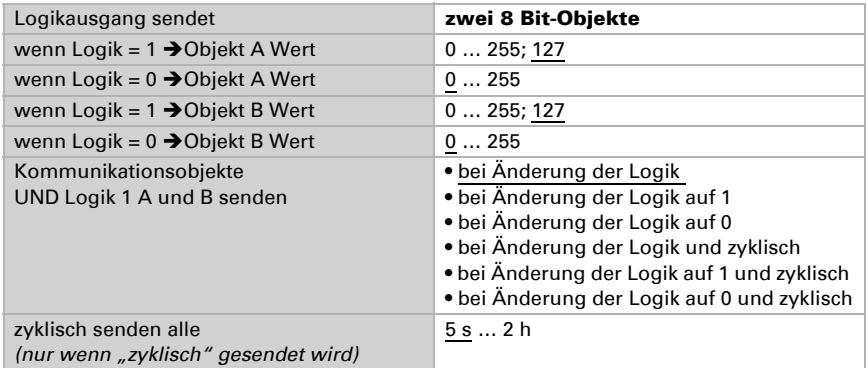

## <span id="page-20-0"></span>6.4.1. Verknüpfungseingänge der UND Logik

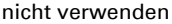

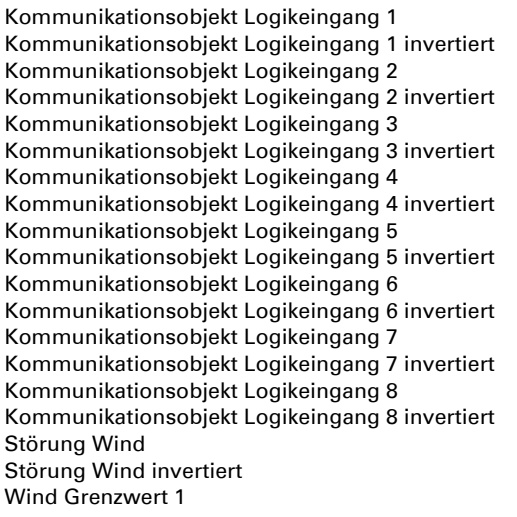

Wind Grenzwert 1 invertiert Wind Grenzwert 2 Wind Grenzwert 2 invertiert Wind Grenzwert 3 Wind Grenzwert 3 invertiert

### <span id="page-21-0"></span>6.4.2. ODER Logik 1 / 2 / 3 / 4 / 5 / 6 / 7 / 8

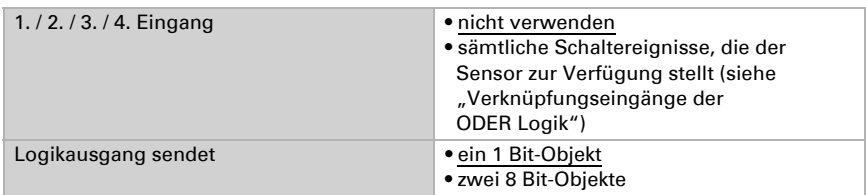

Alle Einstellungen der ODER Logik entsprechen der UND Logik.

### <span id="page-21-1"></span>6.4.3. Verknüpfungseingänge der ODER Logik

Die Verknüpfungseingänge der ODER Logik entsprechen denen der UND Logik. Zusätzlich stehen der ODER Logik die folgenden Eingänge zur Verfügung:

UND Logik Ausgang 1 UND Logik Ausgang 1 invertiert UND Logik Ausgang 2 UND Logik Ausgang 2 invertiert UND Logik Ausgang 3 UND Logik Ausgang 3 invertiert UND Logik Ausgang 4 UND Logik Ausgang 4 invertiert UND Logik Ausgang 5 UND Logik Ausgang 5 invertiert UND Logik Ausgang 6 UND Logik Ausgang 6 invertiert UND Logik Ausgang 7 UND Logik Ausgang 7 invertiert UND Logik Ausgang 8 UND Logik Ausgang 8 invertiert

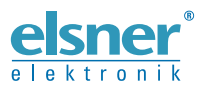

Elsner Elektronik GmbH Steuerungs- und Automatisierungstechnik

Sohlengrund 16 75395 Ostelsheim Tel. +49 (0) 70 33 / 30 945-0 info@elsner-elektronik.de Deutschland Fax +49 (0) 70 33 / 30 945-20 www.elsner-elektronik.de